# <span id="page-0-0"></span>Câmera e Viewing 3D

SCC0250/0650 - Computação Gráfica

Prof<sup>a</sup>. Rosane Minghim <https://edisciplinas.usp.br/course/view.php?id=61213> <https://edisciplinas.usp.br/course/view.php?id=61210> rminghim@icmc.usp.br P.A.E. Diego Cintra e Fábio Felix diegocintra@usp.br, f\_diasfabio@usp.br

Instituto de Ciências Matemáticas e de Computação (ICMC) Universidade de São Paulo (USP) baseado no material de anos anteriores, vários autores

03 de maio de 2018

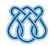

# Sumário

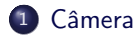

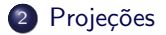

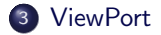

# <span id="page-2-0"></span>Câmera virtual

- A visualização de uma cena 3D é feita com o uso de uma "câmera", ou uma coordenada referência para essa abstração.
- Um ponto definido como View Reference Point define a posição do plano de vista (ou plano de projeção) da cena, que de fato é a abstração do filme da câmera.
- Esse plano define a porção visível da cena, contida no volume de vista ou volume de visão.

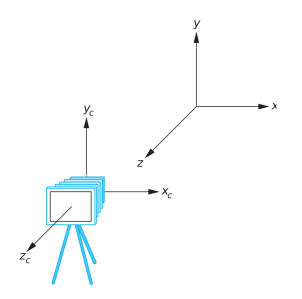

#### <span id="page-3-0"></span>[Câmera e Viewing 3D](#page-0-0) [Câmera](#page-3-0)

# Propriedades de uma câmera virtual

- O ponto que define a posição inicial da câmera é o View Reference Point.
- Deste ponto, define-se um plano de projeção, ou View Plane.
- Estabelecem-se versores para o View Reference Point, denominados  $\vec{u}$ ,  $\vec{v}$  e  $\vec{n}$ , que definem o View Reference Coordinates (VRC).
	- $\bullet$  O vetor  $\vec{n}$  caracteriza a normal do plano de projeção, definindo a direção positiva de z.
	- $\bullet$  O vetor  $\vec{v}$  define o *View Up Vector* (VUP), que especifica a direção positiva de  $y$  e a direção da vista da cena.
	- $\bullet$  O vetor  $\vec{u}$  é o resultado do produto vetorial entre o VUP e o vetor normal do plano, que define a direção positiva de  $x$ .
- A largura e altura da janela, contida no plano de projeção, são dadas por parâmetros  $W$  e  $H$ .

<span id="page-4-0"></span>[Câmera e Viewing 3D](#page-0-0) [Câmera](#page-4-0)

# Câmera - OpenGL

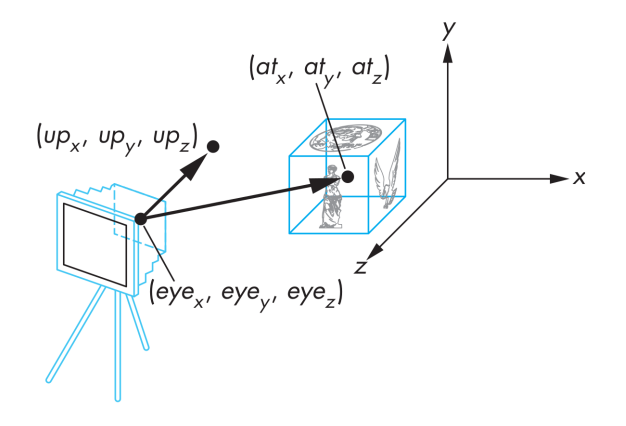

1 void gluLookAt(GLdouble eyeX, GLdouble eyeY, GLdouble eyeZ, GLdouble centerX, ← GLdouble centerY, GLdouble centerZ, GLdouble upX, GLdouble upY, GLdouble  $\leftarrow$ upZ);

# <span id="page-5-0"></span>Projeções

- Obtém representações bidimensionais de objetos tridimensionais.
- A projeção é definida por raios de projeção (projetores) que passam através de cada vértice dos objetos e interceptam o plano de projeção.
- Uma projeção pode ser ou paralela ortográfica ou perspectiva.
- A matriz de projeção é resultante de duas etapas: em um primeiro momento, o volume de vista é normalizado, obtendo-se um volume de vista canônico. A segunda etapa consiste na projeção das coordenadas de vista no plano de projeção. Portanto, essa matriz é obtida de maneira distinta, dependendo do tipo de projeção adotada.

# <span id="page-6-0"></span>Projeção paralela ou ortogonal

Projeta os pontos de um objeto ao longo de linhas paralelas. Essa projeção geralmente é utilizada em desenhos arquitetônicos e de engenharia para representação de um objeto mantendo suas propriedades relativas.

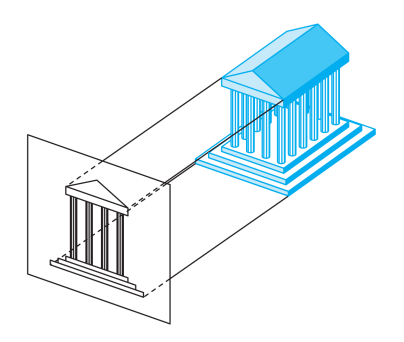

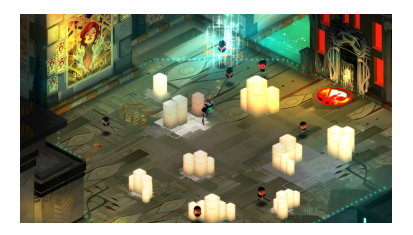

<span id="page-7-0"></span>[Câmera e Viewing 3D](#page-0-0) [Projeções](#page-7-0)

# Projeção paralela ou ortogonal - OpenGL

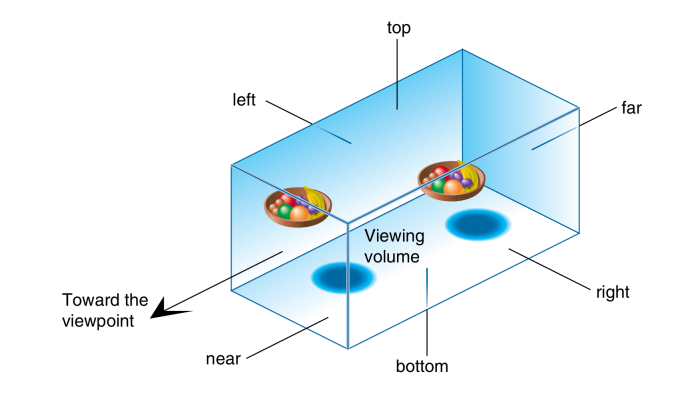

1 void glOrtho(GLdouble left, GLdouble right, GLdouble bottom, GLdouble top, GLdouble nearVal, GLdouble farVal);

# <span id="page-8-0"></span>Projeção paralela ou ortogonal - matriz

$$
M_{orthon} = \begin{bmatrix} \frac{2}{xw_{max} - xw_{min}} & 0 & 0 & -\frac{xw_{max} + xw_{min}}{xw_{max} - xw_{min}} \\ 0 & \frac{2}{yw_{max} - yw_{min}} & 0 & -\frac{yw_{max} + yw_{min}}{w_{max} - yw_{min}} \\ 0 & 0 & -\frac{2}{d_{near} - d_{far}} & \frac{d_{near} + d_{far}}{d_{near} - d_{far}} \end{bmatrix}
$$

Essa é uma matriz genérica e não é necessáriamente a matriz utilizada pela OpenGL. Verificar a documentação da função glOrtho.

# <span id="page-9-0"></span>Projeção perspectiva

Projeta os pontos de um objeto ao longo de caminhos convergentes. O volume de vista formado por essa projeção é um tronco de uma pirâmide, sem o topo, denominado frustum. Isso faz com que objetos distantes do plano de projeção fiquem menores do que objetos mais próximos do plano, causando maior realismo na cena.

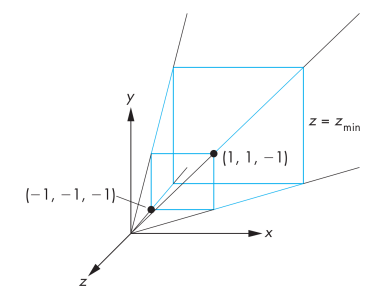

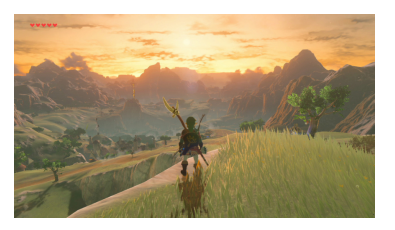

<span id="page-10-0"></span>[Câmera e Viewing 3D](#page-0-0) [Projeções](#page-10-0)

## Projeção perspectiva - OpenGL

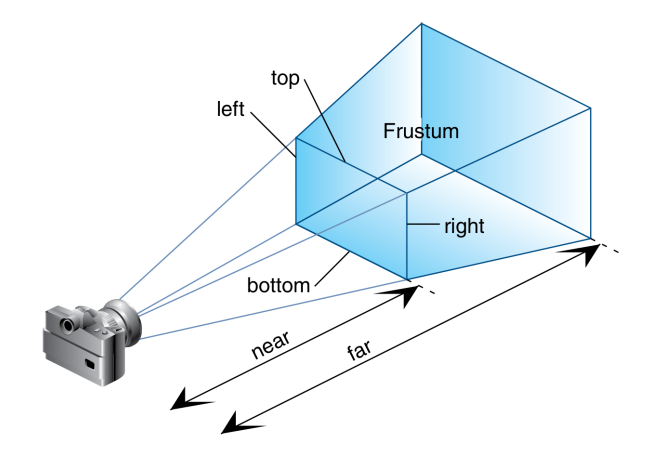

1 void glFrustum(GLdouble left, GLdouble right, GLdouble bottom, GLdouble top, GLdouble nearVal, GLdouble farVal);

<span id="page-11-0"></span>[Câmera e Viewing 3D](#page-0-0) [Projeções](#page-11-0)

## Matriz de projeção

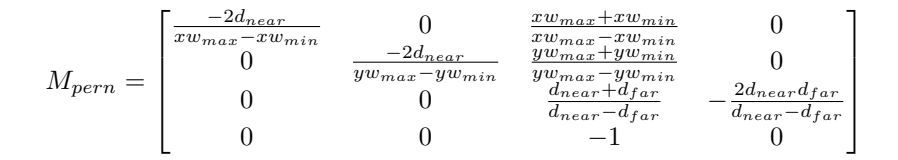

Essa é uma matriz genérica e não é necessáriamente a matriz utilizada pela OpenGL. Verificar a documentação da função glFrustum.

# <span id="page-12-0"></span>Projeção perspectiva simétrica - OpenGL

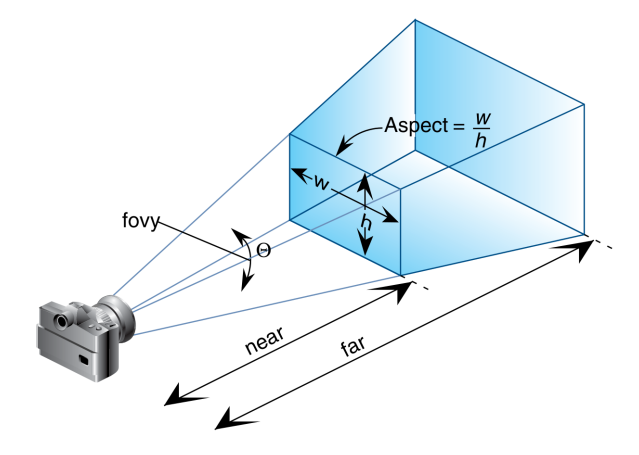

1 void gluPerspective(GLdouble fovy, GLdouble aspect, GLdouble zNear, GLdouble zFar);

<span id="page-13-0"></span>[Câmera e Viewing 3D](#page-0-0) [Projeções](#page-13-0)

# Matriz de projeção

$$
M_{perSn} = \begin{bmatrix} \frac{\cot\left(\frac{\theta}{2}\right)}{aspect} & 0 & 0 & 0\\ 0 & \cot\left(\frac{\theta}{2}\right) & 0 & 0\\ 0 & 0 & \frac{d_{near} + d_{far}}{d_{near} - d_{far}} & -\frac{2d_{near}d_{far}}{d_{near} - d_{far}}\\ 0 & 0 & -1 & 0 \end{bmatrix}
$$

# <span id="page-14-0"></span>Teste de profundidade

- Informações de profundidade são importantes para bibliotecas gráficas, pois dependendo da projeção, pode haver ambiguidade na visualização de certos objetos. Algumas soluções adotadas por sistemas gráficos incluem:
	- Destacar as arestas ou linhas visíveis de um objeto com outra cor;
	- Definir as linhas ou arestas não visíveis com linhas tracejadas;
	- Remover as arestas ou linhas não visíveis.

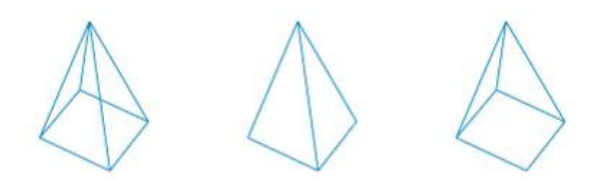

<span id="page-15-0"></span>[Câmera e Viewing 3D](#page-0-0) [ViewPort](#page-15-0)

# Viewport e coordenadas de tela

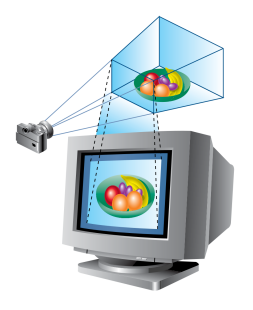

Após o conteúdo do volume de visão ter sido definido, esse pode ser transferido para coordenadas da tela.

Esse é um processo semelhante ao 2D, porém informação de profundidade é preservada para teste de visibilidade e rendering.

• A variável  $z$  é normalizada entre 0 e 1, sendo que  $z = 0$  temos a altura da tela

# <span id="page-16-0"></span>Viewport e coordenadas de tela

Nas coordenadas normalizadas,  $z_{norm} = -1$  é mapeada para a coordenada na tela  $z_{screen} = 0$ 

 $\bullet$  Viewport é definida como  $(xv_{min}, yv_{min}, 0)$  e  $(xv_{max}, yv_{max}, 1)$ 

As posições  $x \in y$  são enviadas para o **frame buffer** (informação de cor para os pontos na tela)

Os valores de  $z$  são enviados para o **depth buffer** para serem usados em rotinas para determinação de cor e visibilidade.

$$
M_{viewport} = \begin{bmatrix} \frac{xv_{max} - xv_{min}}{2} & 0 & 0 & \frac{xv_{max} + xv_{min}}{2} \\ 0 & \frac{yv_{max} - yv_{min}}{2} & 0 & \frac{yv_{max} + yv_{min}}{2} \\ 0 & 0 & 1/2 & 1/2 \\ 0 & 0 & 0 & 1 \end{bmatrix}
$$

# <span id="page-17-0"></span>Viewing 3D

- Viewing 3D: Etapa de geração de coordenadas de recorte para cada vértice da cena.
- Realizada na etapa de processamento de vértices do pipeline da OpenGL.

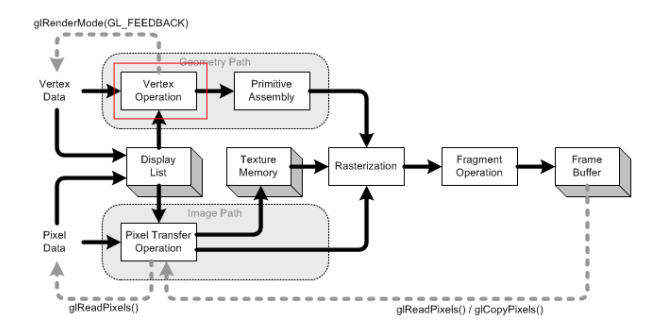

# <span id="page-18-0"></span>Observações

Para trabalhar com 3D, a depender das necessidades, habilitar a detecção de faces visíveis dos objetos.

```
1 //Dizer para a OpenGL utilization o buffer de profundidade (GLUT_DEPTH)<br>2 elutInitDisplayMode(GLUT SINGLE | GLUT RGB | GLUT DEPTH):
      elutInitDisplayMode(GLUT_SINGLE | GLUT_RGB | GLUT_DEPTH);
3
\overline{a}5
6 // Habilitar o teste de profundidade<br>7 e1Enable(GL DEPTH TEST):
      glEnable(GL_DEPTH_TEST);
8
9 //Informar qual tipo de teste deve ser realizado:
10 //GL ALWAYS (todos os pontos sao processados), GL NEVER (nenhum ponto e processado),
11 //GL<sup>-</sup>LESS (default), GL<sup>-</sup>EQUAL, GL<sup>-</sup>LEQUAL, GL<sup>-</sup>GREATER, GL<sup>-</sup>NOTEQUAL, <math display="inline">\leftarrow</math>GL_GEQUAL
12 | glDepthFunc(GL_LESS);
13
14 //Se necessario habilitar a remocao de faces
15 | glEnable(GL_CULL_FACE);
16
17 //E informar qual face deve ser removida: GL_BACK (default), GL_FRONT, \leftrightarrowGL_FRONT_AND_BACK
18 g<sup>1 Cu</sup>llFace(\overline{GI}, BACK):
19
20 \mid ...2122 //Inicializar os valores do buffer de profundidade
23 g clear(GL_COLOR_BUFFER_BIT | GL_DEPTH_BUFFER_BIT);
```
# <span id="page-19-0"></span>Bibliografia

- Básica:
	- Hearn, D. Baker, M. P. Computer Graphics with OpenGL, Prentice Hall, 2004. (livro texto)
	- Neider, J. Davis, T. Woo, M. OpenGL programming guide, 2007.
	- Angel, E. Interactive computer graphics: a top-down approach with OpenGL, Addison Wesley, 2000.
	- Foley, J. et. al. Introduction to Computer Graphics, Addison-Wesley, 1993.
	- Angle, E. and Shreiner, D., 2011. Interactive computer graphics: A topdown approach with shader-based opengl.

# <span id="page-20-0"></span>Bibliografia

### Complementar:

- Computer Graphics Comes of Age: An Interview with Andries van Dam. CACM, vol. 27, no. 7. 1982
- The RenderMan And the Oscar Goes to... IEEE Spectrum, vol. 38, no. 4, abril de 2001.
- Material do ano passado: <https://sites.google.com/site/computacaograficaicmc2017t2/>
- Apostilas antigas da disciplina Computação Gráfica
	- [http://www.gbdi.icmc.usp.br/material?q=system/files/](http://www.gbdi.icmc.usp.br/material?q=system/files/apostilas.pdf) [apostilas.pdf](http://www.gbdi.icmc.usp.br/material?q=system/files/apostilas.pdf)
- Curso da ACM SIGGRAPH (on line)